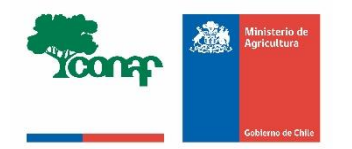

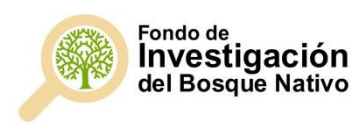

# **Instructivo de declaración de gastos X Concurso Fondo de Investigación del Bosque Nativo**

Enero 2020

#### **INDICE**

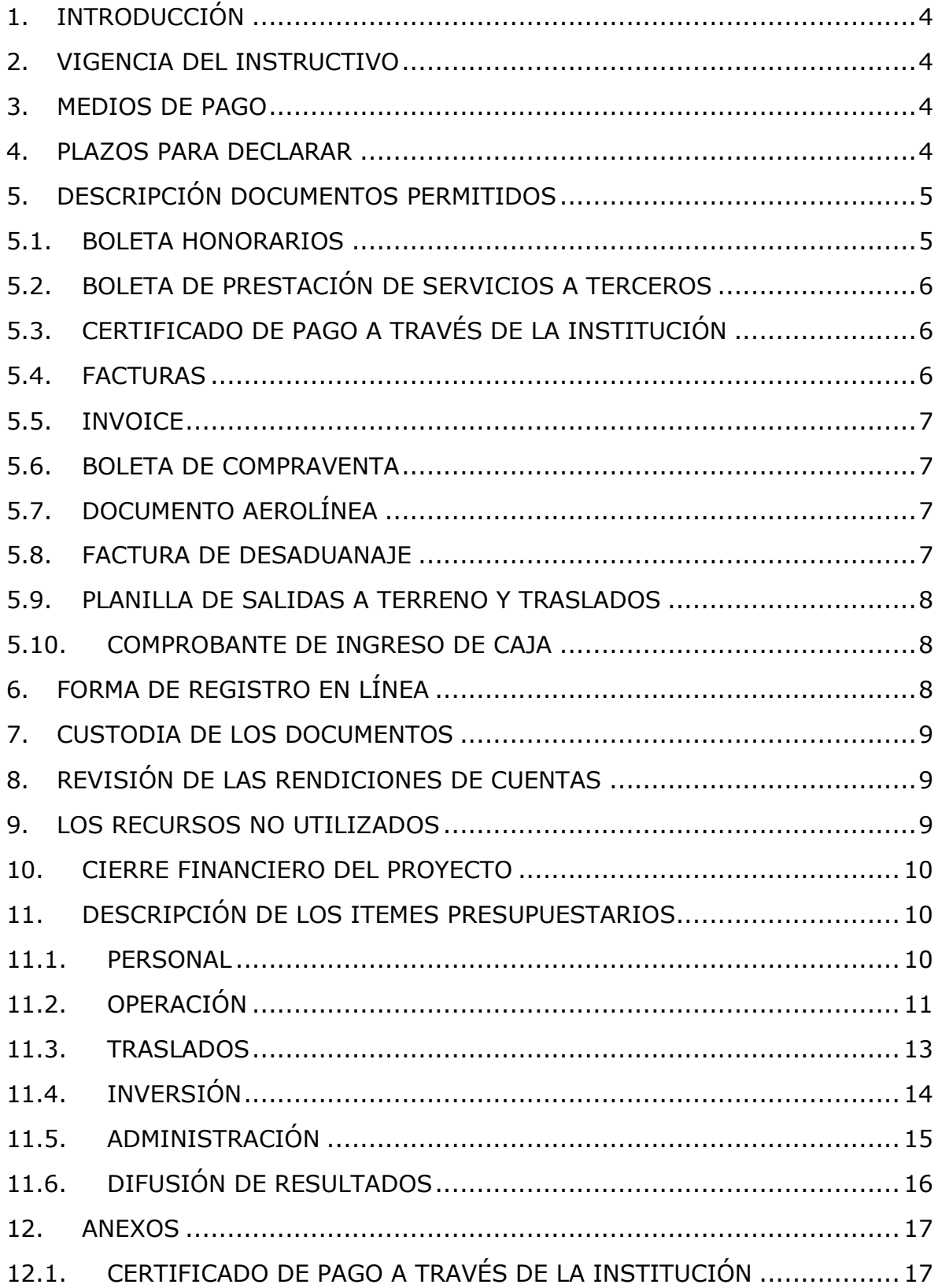

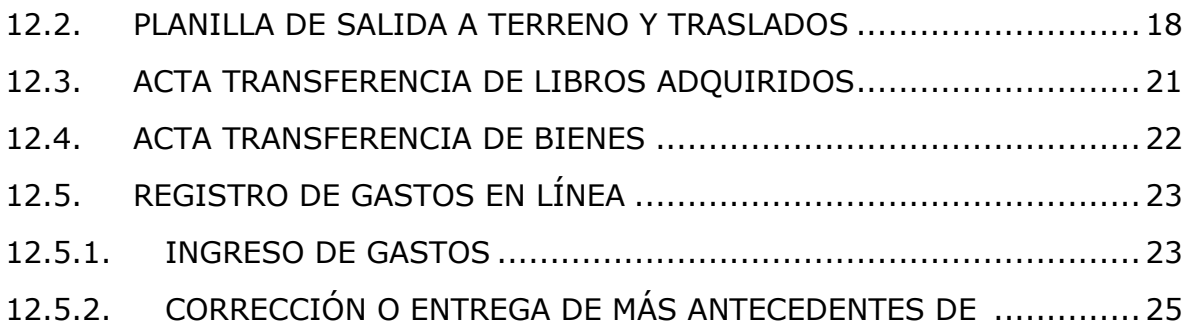

## **1. INTRODUCCIÓN**

Los(as) Investigadores(as) Responsables de Proyectos (IR) que se adjudicaron recursos en el X Concurso del Fondo de Investigación del Bosque Nativo (FIBN) tienen la obligación de rendir cuentas de los gastos por concepto de ejecución del proyecto (personal, traslados, gastos de operación, gastos de administración, bienes de inversión y gastos de difusión de resultados), en la plataforma en línea, accesible a través de www.investigacion.conaf.cl, y conforme al instructivo vigente a la fecha del gasto.

La plataforma en línea permite ser utilizada regularmente, es decir, mantener una actualización permanente de los gastos efectuados en cada etapa de ejecución del proyecto y un registro actualizado del avance de éstos, a partir de la firma del convenio e inicio del proyecto.

## **2. VIGENCIA DEL INSTRUCTIVO**

Este Instructivo es válido y obligatorio para todos los gastos realizados a partir de la fecha de inicio de los proyectos financiados en el X Concurso hasta la emisión de un nuevo Instructivo. La fecha de inicio está indicada en el Anexo N° 2 del convenio suscrito.

En caso de emitirse un nuevo instructivo, esto será comunicado a través de correo electrónico y la plataforma en línea www.investigacion.conaf.cl.

## **3. MEDIOS DE PAGO**

La Corporación autoriza que los gastos del proyecto se cancelen mediante: transferencia electrónica, tarjeta de débito o efectivo. Los pagos realizados con tarjeta de crédito serán rechazados, excepto las compras realizadas en el extranjero.

#### **4. PLAZOS PARA DECLARAR**

Los plazos para declarar los gastos en línea están determinados por las fechas de entrega de las rendiciones de cuentas fijadas en el convenio de ejecución suscrito. Las fechas de entrega se pueden encontrar en el **Anexo N°2** del mencionado convenio.

Si existiesen observaciones o se requirieran aclaraciones a las rendiciones de cuentas, el IR deberá aclararlas dentro de los plazos que le señale la Corporación.

La plataforma en línea estará habilitada hasta las 23:59 horas de la fecha de entrega de la rendición de cuentas, posterior a esa hora y fecha, estará fuera de plazo.

Luego de efectuada y aprobada una rendición, no se aceptan más imputaciones de gastos ejecutados en fechas anteriores a la fecha de la rendición ya realizada. Si al finalizar el proyecto no se han utilizado todos los recursos asignados, estos deberán ser reintegrados a la Corporación.

## **5. DESCRIPCIÓN DOCUMENTOS PERMITIDOS**

Los documentos permitidos para respaldar los gastos del proyecto son:

- Boleta Honorarios
- Boleta de Prestación de Servicios a Terceros
- Comprobante de pago a través de la Institución
- Facturas
- Invoice
- Boleta de compraventa y servicios
- Documento aerolínea
- Factura de Desaduanaje
- Planilla de salidas a terreno y traslados
- Comprobante de ingreso

Cualquier "Otro documento" que no esté mencionado anteriormente, debe ser previamente aprobado por la Corporación, antes de realizar el gasto. Para ello, debe enviar los antecedentes, a través del correo investigacion@conaf.cl o de la sección "consultas y respuestas" disponible en su perfil en línea, del porqué la utilización de un documento distinto a los definidos para el gasto.

**Tenga presente que los recibos simples o recibos de dinero NO son permitidos por la Corporación como documentos de respaldo de cualquier gasto.**

## **5.1. BOLETA HONORARIOS**

Las boletas de honorarios pueden ser electrónicas o en formato papel.

La boleta de honorarios se debe emitir a nombre de la Institución Patrocinante o de la Corporación, según la modalidad de transferencia de recursos que se establezca en el convenio para la ejecución de proyecto.

El documento debe especificar:

- RUT del receptor
- Código del proyecto
- \$ Monto
- Mes o período que se rinde
- Fecha
- Servicio prestado

En caso de que el Receptor de la boleta es la Corporación, ésta debe extenderse por el monto bruto, sin deducción de impuestos y el pago del impuesto es de exclusiva responsabilidad del contribuyente.

Para otros casos, dependerá del acuerdo entre el emisor y receptor (con o sin retención), asumiendo cada uno las responsabilidades tributarias que conlleva aquello.

## **5.2. BOLETA DE PRESTACIÓN DE SERVICIOS A TERCEROS**

La institución patocinante puede otorgar estos documentos a personas naturales, chilenas o extranjeras por sus servicios prestados al proyecto. y que no estén en condiciones de emitir boletas de honorarios, en papel o imposibilitados tecnológicamente para la emisión de esos documentos en forma electrónica.

## **5.3. CERTIFICADO DE PAGO A TRAVÉS DE LA INSTITUCIÓN**

Para el personal que deba acreditar pago a través de la Institución Patrocinante, se deberá identificar en la liquidación de sueldo el monto que se carga al proyecto y el código de éste. Si no puede especificar el código y monto, debe adjuntar, junto a la liquidación de sueldo, el certificado de pago a través de la Institución disponible en el Anexo 12.1

## **5.4. FACTURAS**

Debe extenderse a nombre del IR o de la Institución Patrocinante, consignando en la descripción del documento:

- $\checkmark$  Nº documento
- $\checkmark$  N° de proyecto
- $\checkmark$  Tipo Documento
- $\checkmark$  Nombre y rut del Proveedor
- $\checkmark$  Fecha
- $\checkmark$  Monto (\$ o equivalente)
- $\checkmark$  Descripción del gasto

Para el caso de las facturas que respaldan viajes, éstas deben expresar claramente el origen y destino.

Las facturas por concepto de overhead se realizan a nombre del IR, quién solicita el servicio a la Institución Patrocinante.

## **5.5. INVOICE**

Debe extenderse a nombre del IR o de la Institución Patrocinante. Se aplica a todas las facturas internacionales. El documento debe ser original y debe acompañar toda la documentación que acredite la adquisición del producto, consignando en la descripción del documento:

- $\checkmark$  N° documento
- $\checkmark$  Tipo Documento
- $\checkmark$  Nombre y rut del Proveedor
- $\checkmark$  Fecha
- $\checkmark$  Monto (\$ o equivalente)
- $\checkmark$  Descripción del gasto

## **5.6. BOLETA DE COMPRAVENTA**

El documento debe ser original e indicar claramente la venta realizada.

- $\checkmark$  N° documento
- $\checkmark$  Tipo Documento
- $\checkmark$  Proveedor
- $\checkmark$  Fecha
- $\checkmark$  Monto (\$ o equivalente)
- $\checkmark$  Descripción del gasto

Para el caso de las boletas que respaldan viajes, éstas deben expresar claramente el origen y destino (itinerario).

## **5.7. DOCUMENTO AEROLÍNEA**

Documento original emitido por la aerolínea que indique claramente la siguiente información

- $\checkmark$  Proveedor
- $\checkmark$  Usuario
- $\checkmark$  Fecha de compra
- $\checkmark$  Itinerario del viaje (origen y destino)
- $\checkmark$  Monto (\$ o equivalente)

## **5.8. FACTURA DE DESADUANAJE**

Corresponde al documento entregado por el agente de aduana y que incluye todos los gastos involucrados en la internación del bien. Ej. impuestos de aduana, gastos de almacenaje, estiba y desestiba, etc.

## **5.9. PLANILLA DE SALIDAS A TERRENO Y TRASLADOS**

Los gastos realizados en la salida a terreno, se declaran en conjunto y por cada salida a terreno efectuada, utilizando para ello la "Planilla de salidas a terreno y traslados" (Anexo 12.2). Se debe indicar la nómina y rut de los participantes (incluye a Personal Profesional y Profesional Técnico, adjuntar los documentos de respaldo y todos los datos requeridos en la planilla.

## **5.10. COMPROBANTE DE INGRESO DE CAJA**

Corresponde a un comprobante de ingreso de caja emitido por la Institución Patrocinante, donde identifica el monto recibido por concepto de overhead o administración del proyecto.

## **6. FORMA DE REGISTRO EN LÍNEA**

El sistema en línea permite la declaración de los gastos desde el momento que su proyecto de investigación tiene el estado "Contrato firmado".

Cada IR deberá contar con un timbre, con el cual deberá marcar cada uno de los documentos originales que respaldan los gastos delcarados en la plataforma en línea. Este timbre deberá especificar:

#### **FIBN-CONAF**

## **PROYECTO N° 000/2019**

Los documentos de respaldo de cada gasto deben ser: timbrados, con la precaución de dejar visible la información del documento, ser completamente legibles y quedar guardados correctamente en la plataforma (Anexo N° 12.5).

#### *Gasto realizado, gasto digitalizado***.**

La legibilidad del documento que declare, es relevante para su revisión y aprobación.

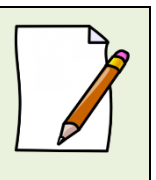

En el evento que un documento de carácter contable sea rendido y/o declarado íntegramente como respaldo de gastos en más de un proyecto del Fondo de Investigación del Bosque Nativo, o en más de una rendición del mismo proyecto, CONAF se reserva el derecho de poner término inmediato a los proyectos involucrados y solicitar la devolución total de los recursos entregados.

En el caso que un documento respalde un gasto en más de un proyecto, deberá declararse con el mayor detalle el desglose o porcentaje del gasto para cada proyecto.

## **7. CUSTODIA DE LOS DOCUMENTOS**

Aparte de realizar la declaración de cuentas en línea, cada IR debe tener una copia digital de cada documento declarado y mantener en su poder, en una carpeta separada por ítem y ordenados por fechas, todos los documentos originales que acrediten el gasto efectuado y que fueron aprobados a través de la plataforma en línea.

El(La) IR, debe mantener bajo su custodia, responsabilidad y cuidado toda la documentación original que acredita los gastos efectuados y que sirven de respaldo a los gastos declarados por concepto de ejecución del proyecto, hasta que se haya declarado el término del mismo por la Corporación. Una vez declarado el cierre del proyecto, la institución Patrocinante deberá custodiar la documentación durante 5 años a contar de la fecha de término del proyecto, y asumirá la obligación de entregar la documentación, en forma íntegra, cuando se le solicitare para efectos de cumplir los requerimientos de CONAF o de la Contraloría General de la República para que procedan a su revisión.

## **8. REVISIÓN DE LAS RENDICIONES DE CUENTAS**

Al momento de revisar la rendición de gastos, CONAF tomará en cuenta la formulación de proyecto, el informe presentado en conjunto con la rendición y las modificaciones técnicas y/o presupuestarias aprobadas por esta Corporación, previas a la rendición.

La Corporación podrá aprobar, rechazar, solicitar correcciones o más antecedentes sobre un o más gastos. Asimismo, podrá aprobar la rendición de cuentas con gastos rechazados.

Para corregir los gastos o ingresar más antecedente en la plataforma en línea diríjase al Anexo 12.5.

## **9. LOS RECURSOS NO UTILIZADOS**

Los recursos no utilizados deberán reintegrarse al final del proyecto a través de:

 Transferencia electrónica a Cuenta Corriente N°0-008-0102381-0 de la Corporación Nacional Forestal, Banco Santander Santiago, R.U.T: 61.313.000-4 enviando correo electrónico a investigacion@conaf.cl, referenciando el código de Proyecto

## **10. CIERRE FINANCIERO DEL PROYECTO**

La Corporación declarará el proyecto cerrado financieramente, una vez que apruebe la rendición final de gastos; reciba el acta de transferencia de bienes y el acta de transferencia de libros; y confirme el reintegro de recursos no utilizados.

## **11. DESCRIPCIÓN DE LOS ITEMES PRESUPUESTARIOS**

A continuación se describen las características de los sub-ítems que deberán ser rendidos a través de la plataforma en línea, sección "Gastos" de su proyecto y los documentos permitidos para cada uno de ellos.

Los conceptos establecidos en los cuadros siguientes no son taxativos, corresponden a las situaciones de mayor ocurrencia.

#### **11.1. PERSONAL**

Considera gastos en honorarios, si corresponde, para el/la IR y coinvestigadores; personal profesional y técnico de apoyo. Las personas declaradas en este ítem pueden rendir gastos de alimentación, alojamiento y transporte en el ítem denominado "Traslados". Se excluye de este ítem todo gasto para personal administrativo de apoyo.

Las declaraciones de gastos en este ítem deben ser mensuales o por período, conforme el avance del proyecto. En otras palabras;

- No se aceptarán pagos por adelantado. Debe cancelar los honorarios después del servicio prestado.
- No se aceptarán rendiciones de pagos retroactivos. Debe rendir los honorarios en la rendición que corresponda.

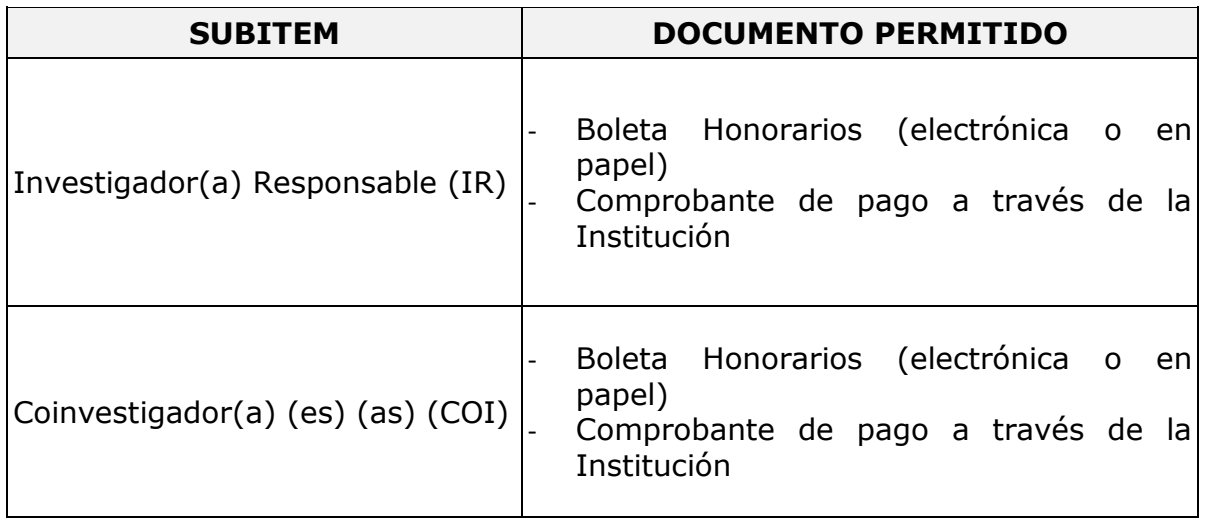

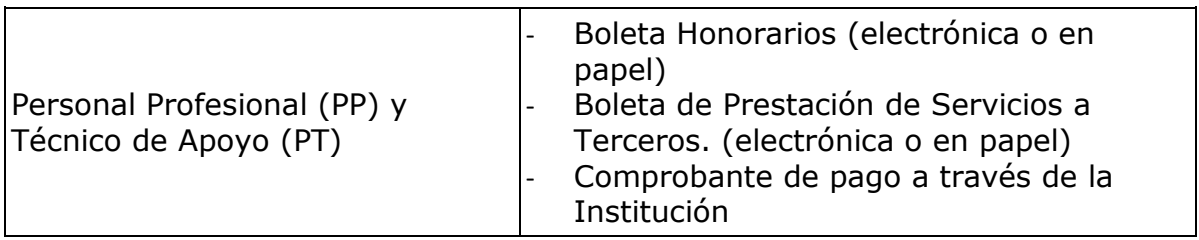

## **11.2. OPERACIÓN**

Considera gastos por instalaciones menores que tengan su vida útil simultánea al periodo de ejecución del proyecto, insumos para reunión, traslado y compra de materiales de trabajo, insumos computacionales, incluido software y licencias, contratación de personal ocasional necesario para actividades puntuales durante la ejecución del proyecto, servicios específicos y puntuales que se requieran para la ejecución del proyecto.

La contratación de personal ocasional no podrá exceder los 6 meses o 180 días por año, por persona, ni sobrepasar el monto de \$2.400.000.- anuales por persona. Además, este personal ocasional no puede rendir gastos de alimentación, alojamiento y transporte en ítem Traslados.

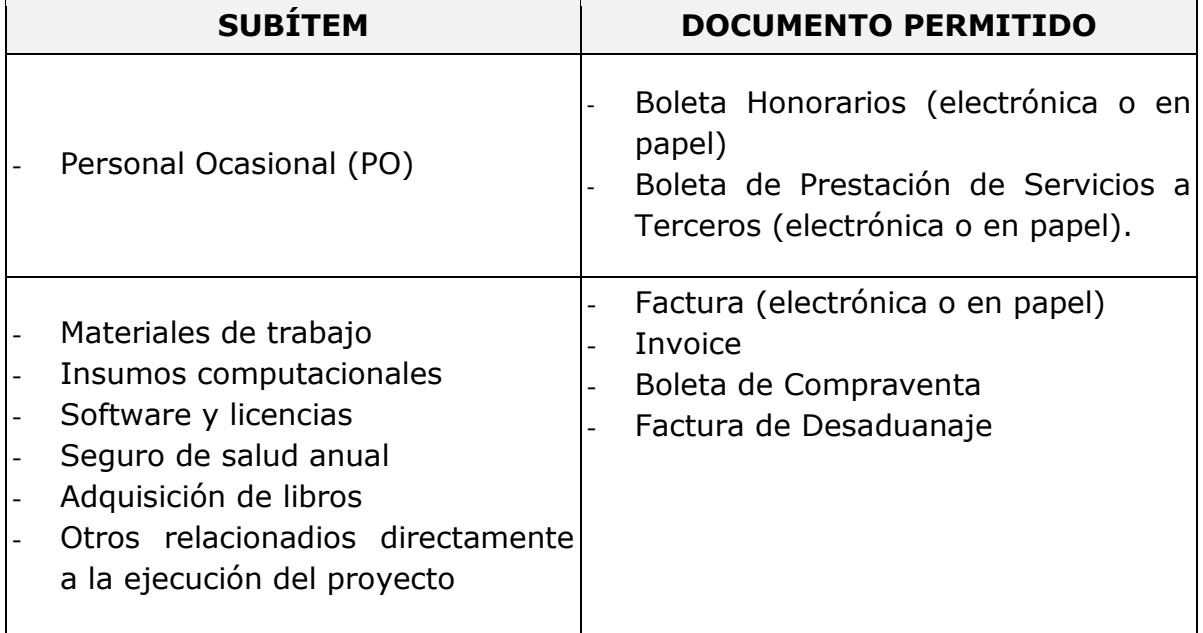

#### **EXCLUSIONES**

- Seguros de salud y/o accidentes anual
- La contratación de servicios y apoyo administrativo
- Costos financieros de emisión de las garantías
- Gastos en telefonía móvil
- Adquisición y gastos asociados a banda ancha móvil
- Repuestos para bienes de inversión adquiridos en el marco del proyecto en ejecución
- Gastos de tramitación de pasaportes
- Garantías para bienes de capital
- Cobro de intereses asociados a cuenta corriente y sus productos
- Pagos por membresías a organizaciones
- Suscripciones a revistas
- Medicamentos
- Adquisición de vestuario.

*La Corporación podrá excluir otros gastos destinados a la ejecución del proyecto.*

#### **IMPORTANTE**

Los gastos efectuadas en el extranjero se declaran con la respectiva boleta o factura original (Invoice) más un comprobante que indique la tasa de cambio vigente al día de compra. Esta certificación puede estar dada por:

- Información obtenida de la página web del Banco Central de Chile (www.bcentral.cl)
- El valor del tipo de cambio al momento de la liquidación del banco en una operación bancaria o casa de cambio.

#### **ACTA TRANSFERENCIA LIBROS**

Toda adquisición de material bibliográfico deberá ser transferida a la Biblioteca de la Institución Patrocinante, una vez finalizado el proyecto (Anexo 12.3).

## **11.3. TRASLADOS**

Considera gastos incurridos en combustible, arriendo de vehículo, pasajes, peajes, estacionamiento, alimentación y alojamiento para los(as) investigadores(as) del proyecto, personal profesional y/o personal técnico de apoyo **declarados en ítem Personal**, con la finalidad de realizar reuniones de trabajo, fuera de su localidad, toma de datos y monitoreo en áreas de estudio, y otras actividades, directamente relacionadas con la ejecución del proyecto.

El costo máximo a financiar por concepto de alimentación y alojamiento por actividad es \$ 60.000/día por persona si la salida incluye alojamiento y \$20.000/día por persona si solo se trata de alimentación.

Los gastos realizados en la salida a terreno, se declaran en conjunto y por cada salida a terreno efectuada, utilizando para ello la "Planilla de salidas a terreno y traslados" (Anexo 12.2). Se debe indicar la nómina y rut de los participantes (incluye a PP y PT), los documentos de respaldo y todos los datos requeridos en la planilla.

Los gastos en pasajes, combustibles, peajes, estacionamientos, arriendo de vehículo, alimentación y alojamiento deben realizarse durante el período que dure la actividad en terreno.

No se autoriza que los (las) investigadores(as) utilicen y arrienden su propio vehículo para actividades del proyecto. Los arriendos de vehículos se realizan solamente con empresas que tengan en su giro este rubro.

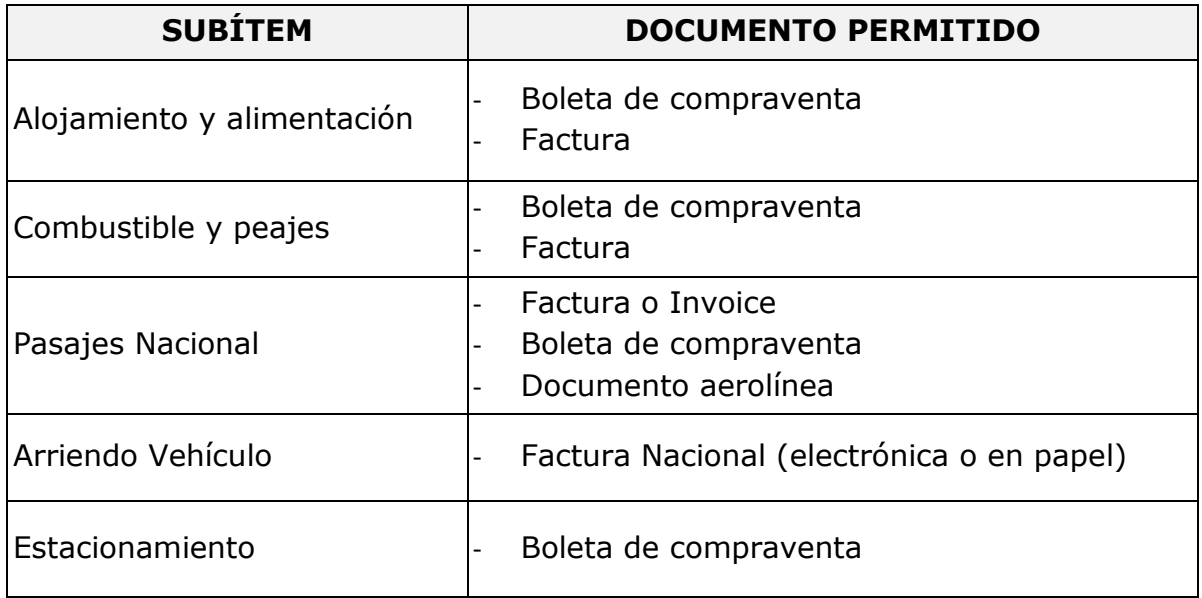

Todas las salidas a terreno deben rendirse junto a la **"PLANILLA DE SALIDA A TERRENO Y TRASLADOS"** (Anexo 12.2), disponible en formato excel y word en www.investigacion.conaf.cl

#### **EXCLUSIONES**

- Pasantías y viajes en el extranjero.
- Los gastos asociados a multas por cambio de fecha de vuelo, pérdida de vuelo, o sobrepeso de equipaje personal.
- Los (las) investigadores(as) utilicen y arrienden su propio vehículo para actividades del proyecto.

## **11.4. INVERSIÓN**

Considera gastos de instalaciones menores que perduren más allá del período de ejecución del proyecto, herramientas e instrumentos de medición, necesarios para la ejecución del proyecto y superiores a 3 U.T.M. Asimismos, los costos de transporte, flete, seguros y derechos de internación.

Estos gastos deberán realizarse al inicio del proyecto y/o acorde a la ejecución del proyecto. Los gastos posteriores serán rechazados.

Solo se financiarán gastos de inversión que hayan sido **aprobados en la formulación de proyecto y/o por la Corporación.**

El monto a rendir incluye los costos de transporte, flete, seguros y derechos de internación.

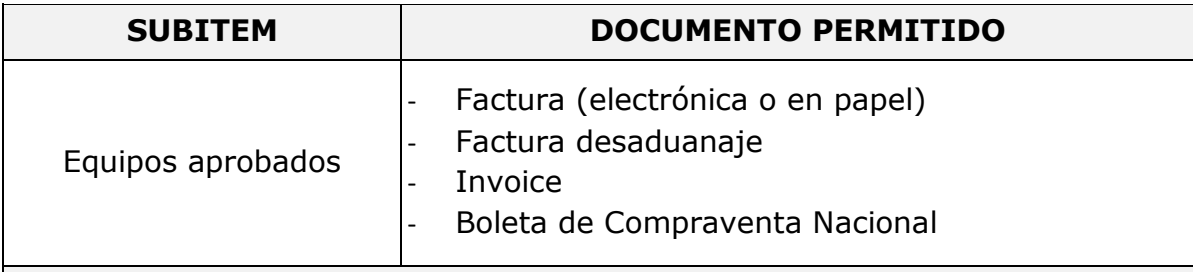

## **ACTA DE TRANSFERENCIA DE BIENES DE INVERSIÓN**

El(La) IR debe efectuar la transferencia, a título gratuito, de los bienes de inversión adquiridos con recursos de este proyecto a la Institución Patrocinante, al término declarado del proyecto por la CONAF (Anexo 12.4).

#### **Aspectos generales**

Válido tanto para Investigadores(as) Responsables e Institución Patrocinante

- 1. El (a) IR es quien se hará cargo de la adquisición de los bienes de inversión aprobados en el proyecto.
- 2. El (La) IR debe recibir las facturas de las compras de los bienes de inversión aprobados por CONAF para el proyecto e informar a la Institución Patrocinante de su adquisición con el propósito que sean inventariados por ésta en cuanto se materialice la recepción de los bienes, según lo establece el convenio correspondiente a cada concurso.
- 3. En el caso en que la empresa o distribuidor de algún bien de inversión no emita facturas o invoice a personas naturales o que se requiera que sea la Institución Patrocinante quien realice la compra del bien, se aceptarán facturas o invoice a nombre de la Institución Patrocinante. En estos casos el IR deberá contar, como respaldo, con el comprobante de ingreso a caja de la Institución y la factura original. Ésta última deberá ser proporcionada por la institución, en caso de una revisión o auditoria. La adquisición en todo caso deberá realizarse a través de la normativa legal vigente aplicable a la Institución Patrocinante. La Institución Patrocinante está obligada a adquirir con los recursos, entregados por IR, sólo bienes especificados en el anexo correspondiente y a ponerlos a total disposición del (de la) Investigador(a) Responsable y su grupo.
- 4. En cualquier modalidad de adquisición debe ser el Investigador Responsable quien declare en sistema de declaración de gastos en línea.
- 5. El (la) Investigador(a) Responsable no podrá reparar, mantener ni reemplazar en caso de destrucción o pérdida, equipos financiados con cargo del proyecto, aunque los seguros contratados no cubran o no respondan del siniestro.

## **11.5. ADMINISTRACIÓN**

Corresponde a gastos solicitados para administrar los recursos. Incluye personal administrativo, costos financieros de emisión de las garantías y/o gastos indirectos en que la institución patrocinante y/o el investigador responsable puedan incurrir, derivados de la ejecución del proyecto. Todos los gastos se declaran a través de una factura emitida por la Institución Patrocinante al Investigador Responsable.

Se considera para declarar la fecha de emisión de la misma.

**SUBITEM DOCUMENTO PERMITIDO**

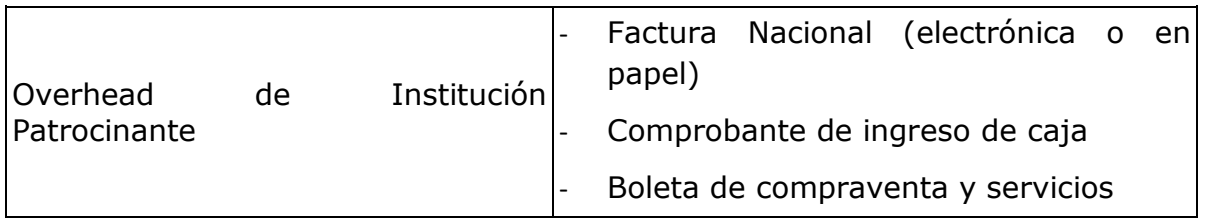

## **11.6. DIFUSIÓN DE RESULTADOS**

Considera todos los gastos incurridos en la divulgación de resultados preliminares y finales, a realizarse en coordinación con la Corporación. Todos los gastos incurridos en la difusión de los resultados del proyecto se deben cargar a este ítem, ya sea éstos los correspondientes a operación o traslado. No podrán ejecutarse gastos de difusión con cargo a este ítem si no se cuenta con la aprobación de la Corporación.

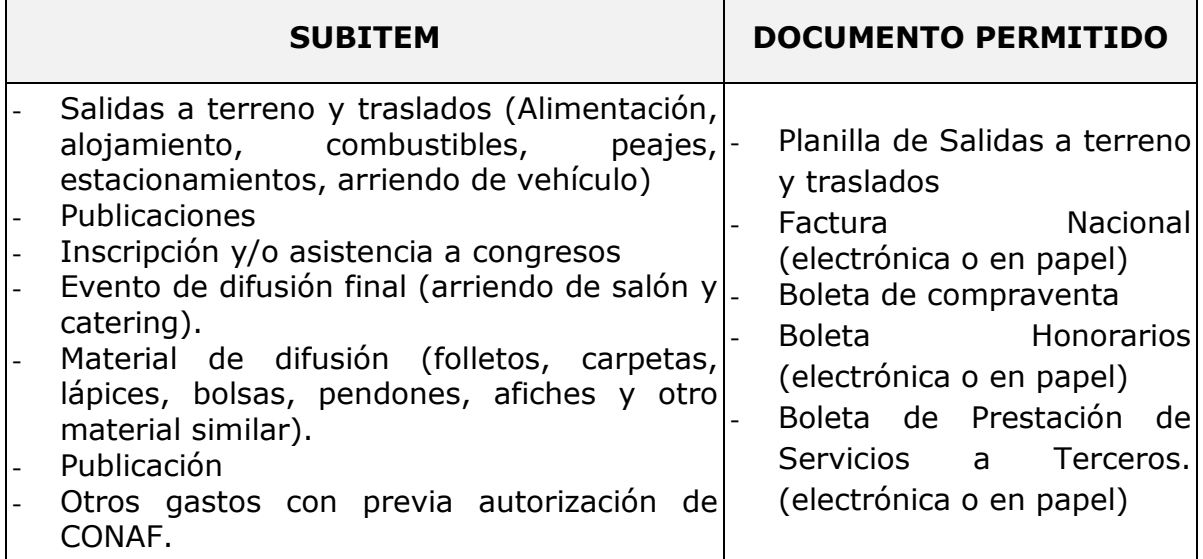

#### **12. ANEXOS**

## **12.1. CERTIFICADO DE PAGO A TRAVÉS DE LA INSTITUCIÓN**

Logo de la Institución Patrocinante . N° certificado **00**

## **CERTIFICADO DE PAGO A TRAVÉS DE LA INSTITUCIÓN PROYECTO N° 000/2015 "NOMBRE DEL PROYECTO"**

En **Ciudad**, al **día** de **mes** de **año**, Sr. Nombre apellido, **cargo en el proyecto** del proyecto denominado "**nombre del proyecto**", declara que recibió el monto de **\$000.000.**- correspondiente al período de **mes año – mes año**, a través de sus liquidaciones de sueldo emitidas por la Institución Patrocinante **nombre de la institución**, según el siguiente detalle:

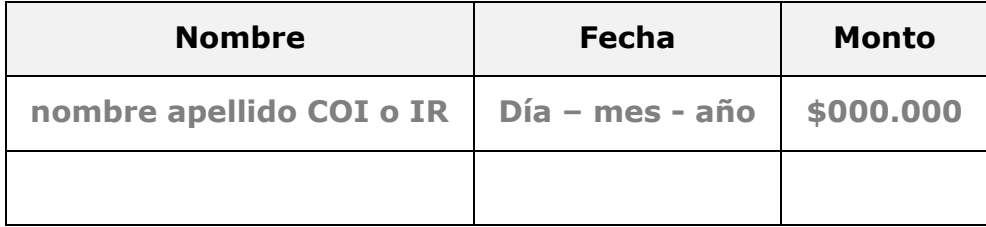

Se adjunta copia de documentos que respaldan monto.

**Institución Patrocinante**

**Nombre y apellido Nombre y apellido Cargo Cargo** Proyecto N° **000/2019**

## **12.2. PLANILLA DE SALIDA A TERRENO Y TRASLADOS**

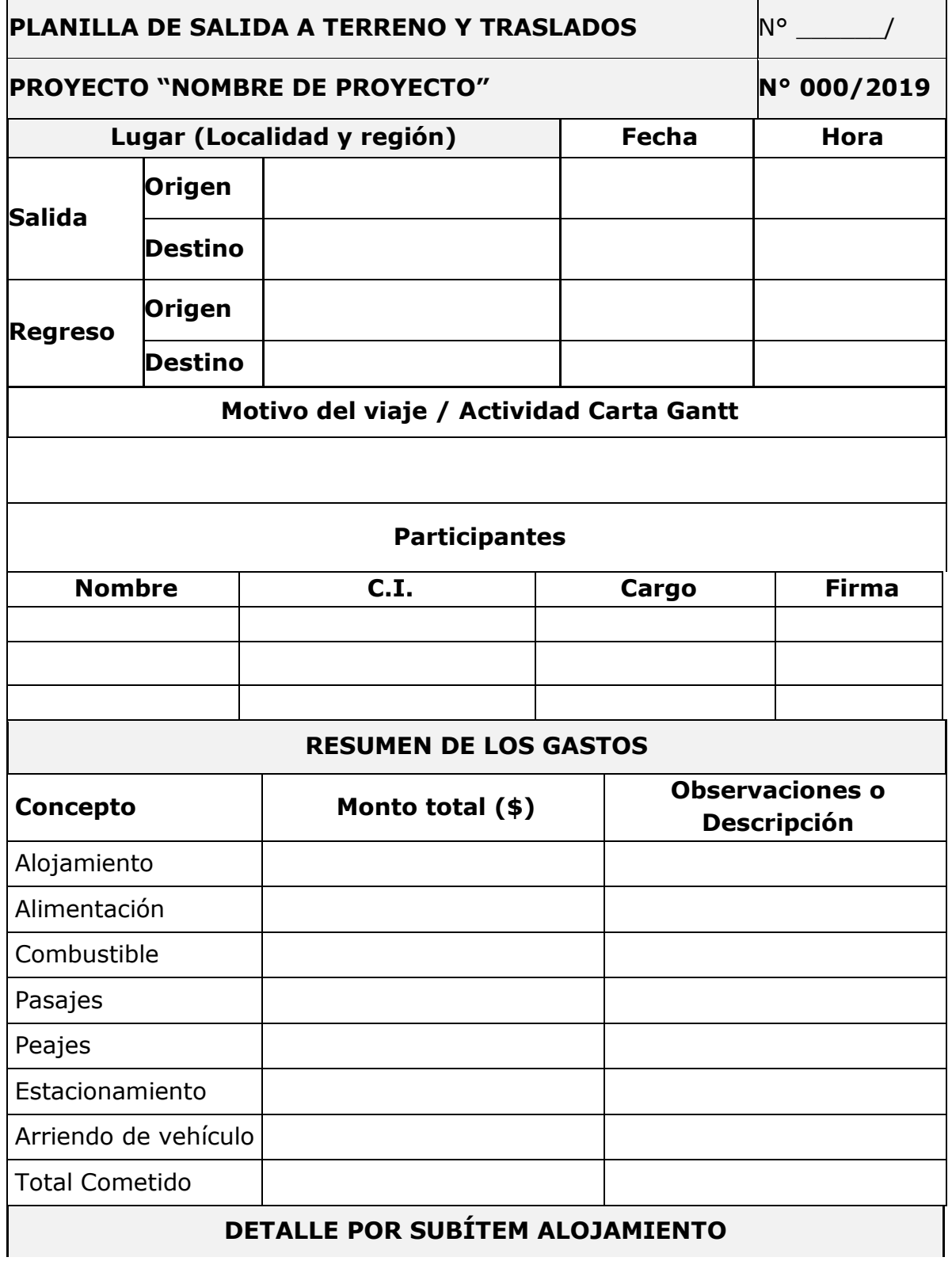

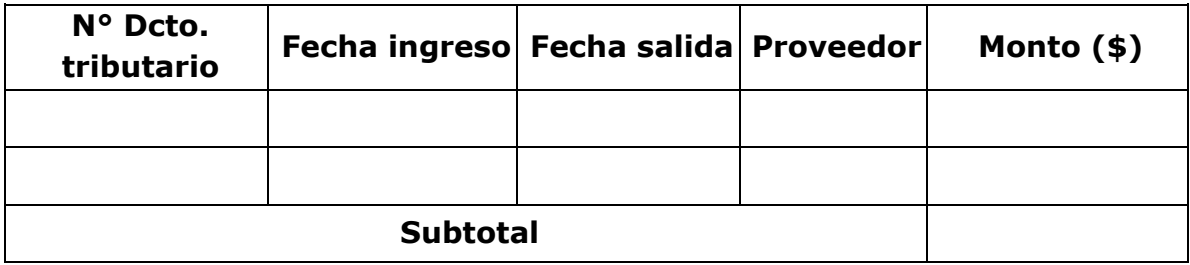

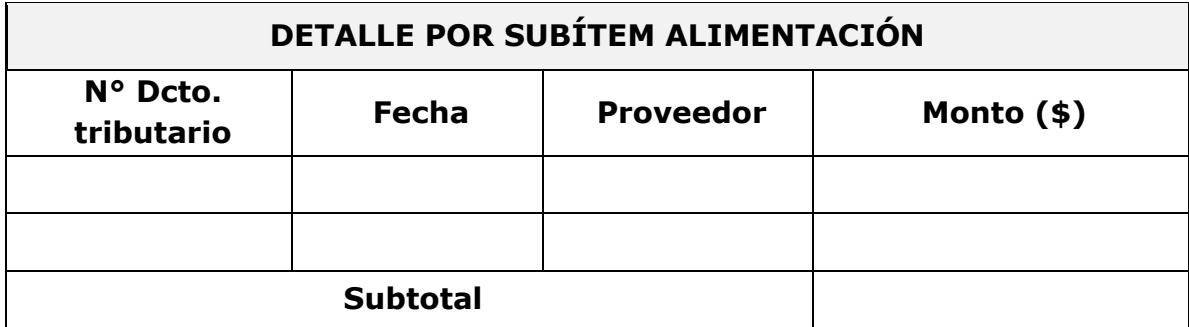

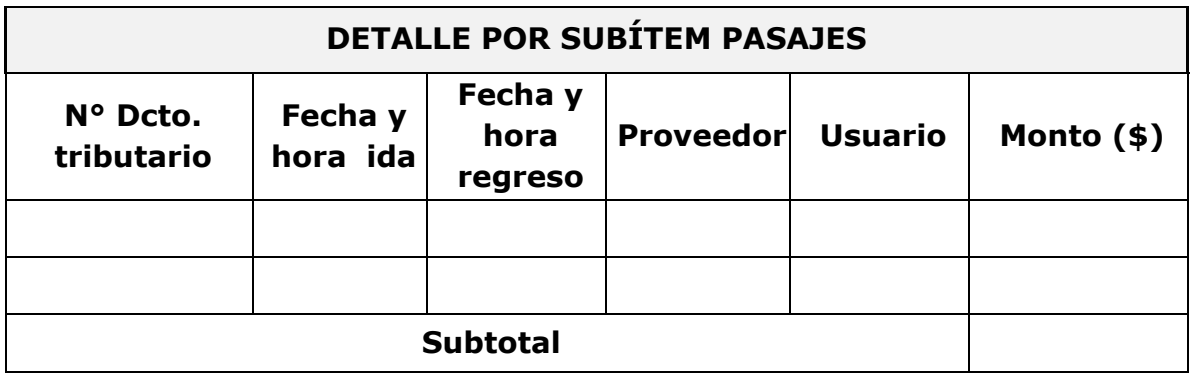

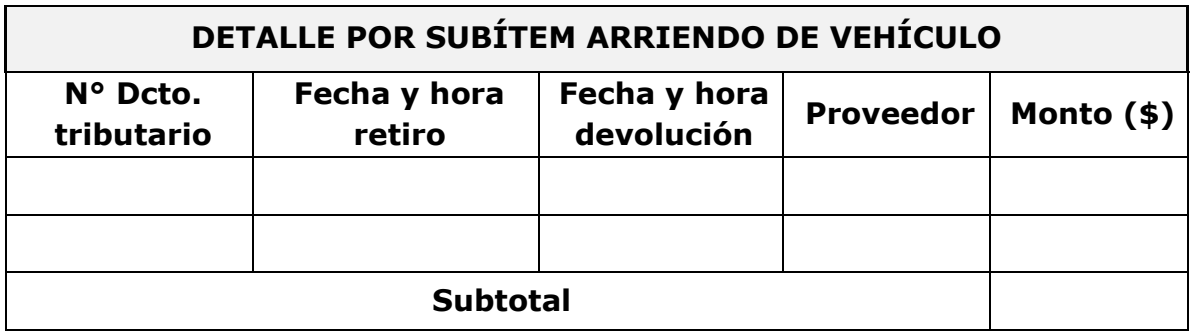

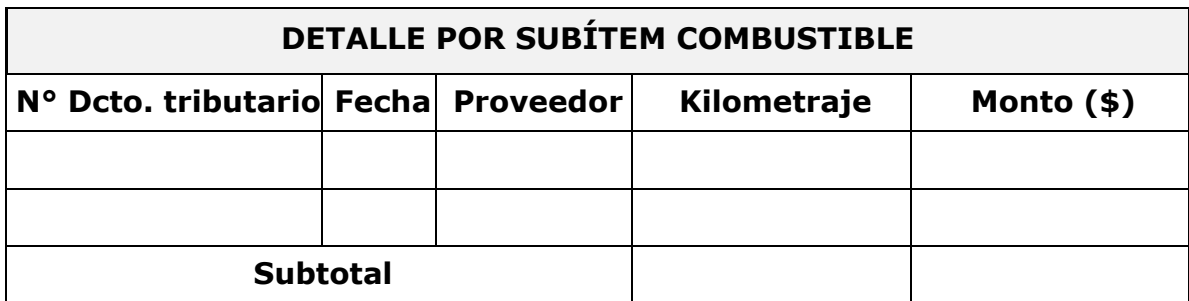

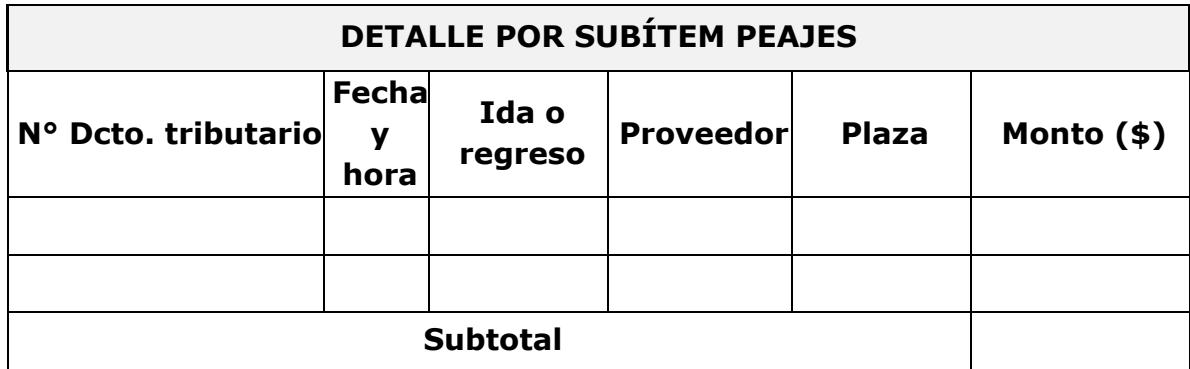

Nombre Investigador responsable Firma

### **12.3. ACTA TRANSFERENCIA DE LIBROS ADQUIRIDOS**

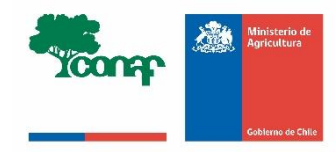

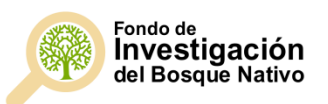

.

#### **ACTA TRANSFERENCIA DE LIBROS**

#### **FONDO DE INVESTIGACIÓN DEL BOSQUE NATIVO**

En **Ciudad**, a **día** de **mes** de **20XX**, el Sr(a). **nombre y apellido**, Investigador(a) Responsable, transfiere, a título gratuito, los libros y revistas adquiridos con recursos públicos del proyecto **N° XXX/2019 "título del proyecto"**, adjudicado en el X Concurso del Fondo de Investigación del Bosque Nativo, a la **Institución Patrocinante.**

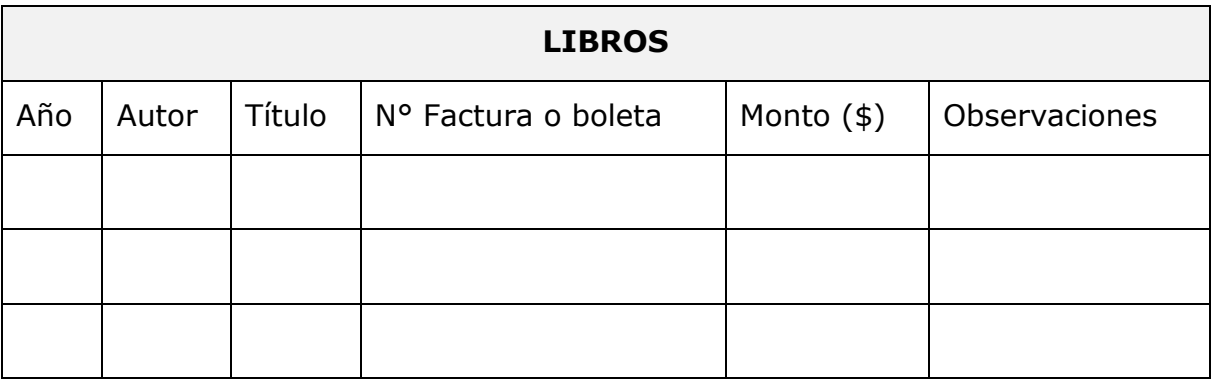

Se adjunta copia de los documentos que respaldan la compra de dichos libros.

**firma firma**

**nombre y apellido nombre y apellido** Responsable Biblioteca Investigador(a) Responsable **Institución Patrocinante Proyecto N° XXX/2019**

### **12.4. ACTA TRANSFERENCIA DE BIENES**

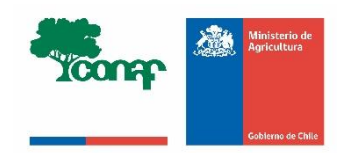

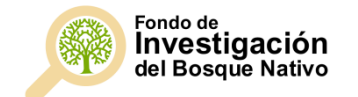

#### **ACTA TRANSFERENCIA DE BIENES**

.

#### **FONDO DE INVESTIGACIÓN DEL BOSQUE NATIVO**

En **Ciudad**, a **día** de **mes** de **20XX**, el Sr(a). **nombre y apellido**, Investigador(a) Responsable, transfiere, a título gratuito, los bienes de inversión adquiridos con recursos públicos del proyecto **N° XXX/2019 "título del proyecto"**, adjudicado en el X Concurso del Fondo de Investigación del Bosque Nativo, a la **Institución Patrocinante.**

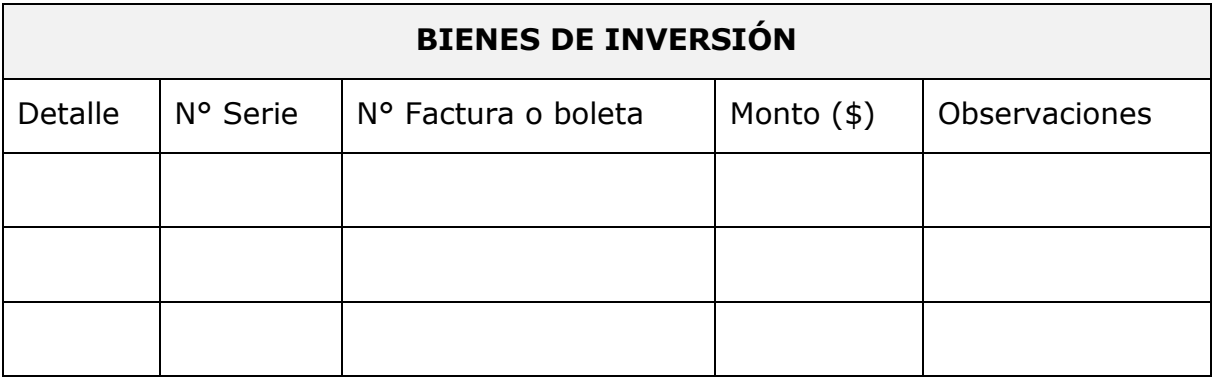

Se adjunta copia de los documentos que respaldan la compra de dichos bienes de inversión.

**firma firma**

**nombre y apellido nombre y apellido** Responsable Bienes de Inversión **Investigador(a) Responsable Institución Patrocinante Proyecto N° XXX/2019**

## **12.5. REGISTRO DE GASTOS EN LÍNEA**

## **12.5.1. INGRESO DE GASTOS**

Ingrese a su perfil, en www.investigacion.conaf.cl, digite su cédula de identidad y contraseña.

Al asociarse, usted visualizará las siguientes pestañas:

- 1. "Inicio": Al pincharla usted podrá volver a inicio desde cualquier sección del perfil.
- 2. "Postulación": en esta pestaña se muestra el estado de sus postulaciones realizadas al Fondo de Investigación en Bosque Nativo por concurso.
- 3. "Documentos": aquí están disponibles los documentos de cada concurso y documentos generales del Fondo.
- 4. "Administración": en ella puede modificar los datos personales y su clave de usuario.

En la sección "Resumen de mis actividades pendientes", se muestra el listado de proyectos postulados al Fondo y el estado de cada uno (no admisible, no seleccionado, seleccionado).

Haga clic en el título del proyecto adjudicado, usted tendrá acceso a la sección "Gastos" y "Expediente", donde podrá ver un resumen de la información financiera y técnica de su proyecto.

- Sección "Gastos": En esta sección usted podrá visualizar el Estado de rendiciones financieras, donde se puede acceder al historial de las rendiciones y la Cuadratura de gastos, donde podrá ver los ítems y los montos aprobados de cada uno de ellos.
- Sección "Expediente": Aquí tendrá una síntesis de su proyecto: Nombre Proyecto, Estado, Línea Temática, Investigador y Monto Solicitado y acceso a los documentos principales: formulación de proyecto presentada, formulación de proyecto aprobada (R), comunicaciones emitidas por la Corporación, comprobantes, entre otros.

Para registrar los gastos, realice los siguientes pasos:

Paso 1: Pinche la pestaña "Gastos", usted encontrará una tabla donde podrá ingresar, para cada uno de los ítems aprobados, la información requerida para rendir los gastos del proyecto.

**Paso 2:** Pinche el enlace "detalle" del ítem que usted quiere rendir y será dirigido a una ventana con el "Detalle de gastos de "Nombre de ítem"".

Si usted no ha ingresado información, podrá visualizar el siguiente mensaje: "La categoría "nombre del gasto" no tiene gastos".

**Paso 3:** Pinche el enlace "Agregar gasto", ingrese la información del gasto y pinche en "Guardar". La información del gasto esta determinada por los campos obligatorios que a continuación se detallan:

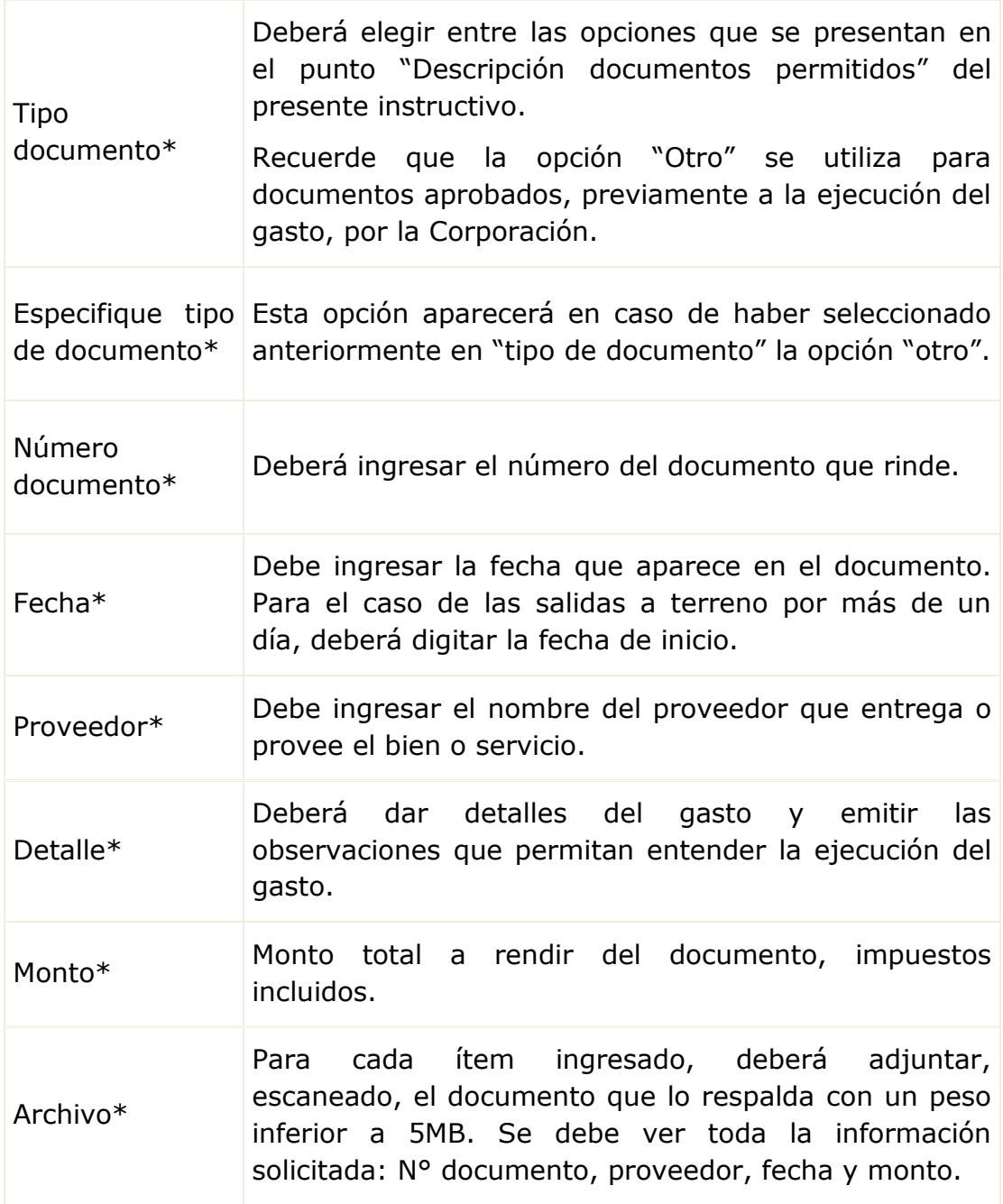

**Importante:** Los documentos de respaldo deben ser timbrados con el código de proyecto, ser legibles y quedar guardados correctamente en la plataforma.

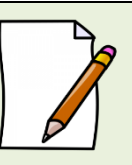

Repita estos pasos para todos los ítems que desea rendir. Recuerde ser lo más específico posible para facilitar la tarea de revisión de gastos.

Para cada uno de los gastos ingresados usted tendrá la opción de "Modificar", "Borrar" o "Agregar gasto".

Pinche el enlace "Ver documento control presupuestario", se desplegará una ventana con la información sobre el monto de cuota a rendir, el monto total que ha declarado hasta el momento, y el monto de lo que resta por rendir de la cuota correspondiente, además del detalle del total por ítem que se ha rendido.

Una vez que usted ha ingresado toda la información sobre la rendición de la cuota respectiva y que la Corporación haya solicitado la rendición de gastos, usted podrá enviar la rendición de cuentas a la Corporación de la siguiente manera:

- 1. Ingrese a la página de inicio de su perfil y pinche la actividad **"Presentar rendición de gastos"**,
- 2. Pinche la pestaña "Presentar rendición de gastos", y finalmente
- 3. Ingrese su clave de acceso a la plataforma.

## **12.5.2. CORRECCIÓN O ENTREGA DE MÁS ANTECEDENTES DE LOS GASTOS**

En caso de que la Corporación devuelva la rendición para corregir o entregar más antecedentes, usted visualizará, en el campo "Ver detalle", de cada ítem, el estado "Corregir" o "Más antecedentes" del gasto observado y la opción de "Modificar" o "Borrar".

En el campo "ver historial" del cuadro "Estado Rendiciones Financieras", también podrá ver un resumen de los gastos observados y rechazados.

Una vez corregido cada gasto, envíe la rendición nuevamente de acuerdo a las "Instrucciones para entregar la rendición de cuentas" definidas anteriormente.

Una vez aprobada la rendición de cuentas por la Corporación (con o sin gastos rechazados), se generará un comprobante de aprobación y se procederá a transferir la siguiente cuota comprometida.